## **Wakeonlan über VPN**

Damit das Magicpacket über VPN angenommen wird muss lediglich die aufzuweckende Machine im Arptabel in der Firewall eingetragen werden. Hier ein Beispiel:

```
config system arp-table
     edit 1
         set interface "intern"
         set ip 192.168.1.90
         set mac 00:01:2e:52:2f:40
     next
end
```
Zum Aufwecken VPN aufbauen und folgenden Befehl eingeben:

wakeonlan -p 7 -i 192.168.1.90 00:01:2e:52:2f:40

Hierfür gibt es auch nette Apps für Android. Das ganze kann natürlich auch ohen VPN tun. Hierfür muss man ein Portforwarding einrichten.

From: <https://deepdoc.at/dokuwiki/>- **DEEPDOC.AT - enjoy your brain**

Permanent link: **[https://deepdoc.at/dokuwiki/doku.php?id=firewalls:fortigate:wakeonlan\\_ueber\\_vpn&rev=1531615060](https://deepdoc.at/dokuwiki/doku.php?id=firewalls:fortigate:wakeonlan_ueber_vpn&rev=1531615060)**

Last update: **2018/07/15 02:37**

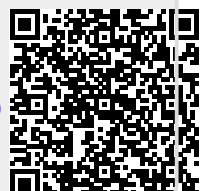